[http://www.lansa.com](http://www.lansa.com/)

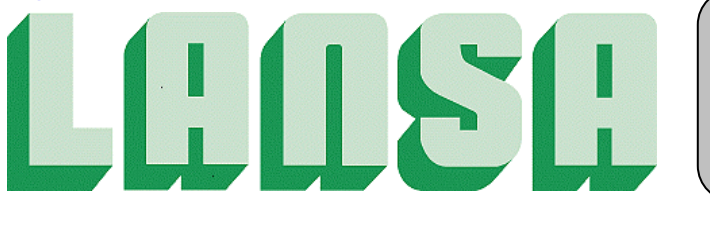

**Newsletter August 2012**

# *LongRange for LANSA*

### *Native mobile app builder for LANSA developers.*

Build and maintain native mobile apps for Apple iOS and Android using LANSA development tools and methods. LongRange does not require any programming on the mobile device to use features such as photos, videos, audio recordings, documents, maps and geo-location in LANSA applications. Developers don't have to learn any new programming languages such as Objective C (Apple), Java (Android) or other coding techniques like HTML, CSS and JavaScript.

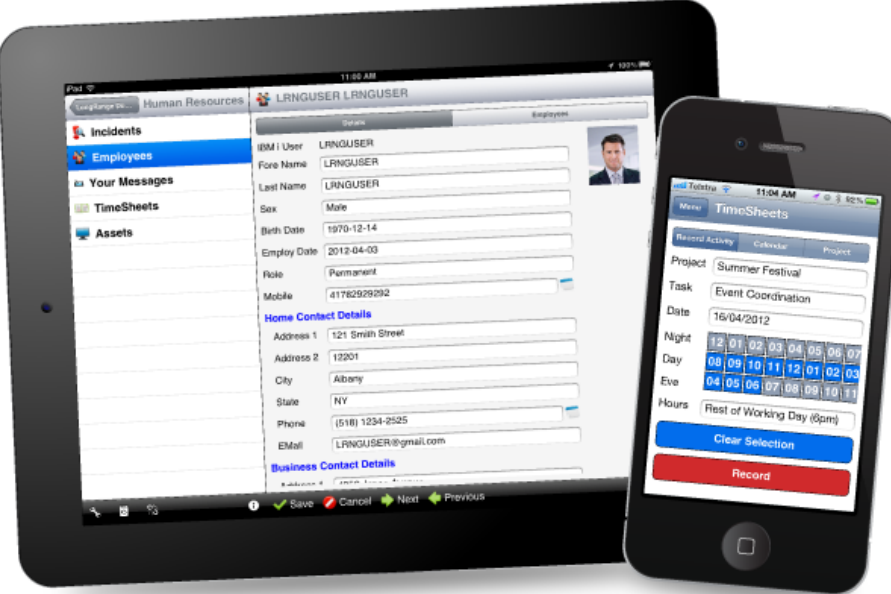

*In This Issue*

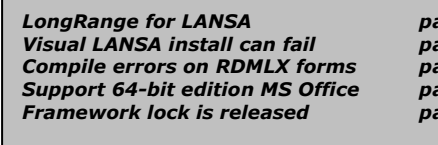

*LongRange for LANSA page 1 Tips unresponsive browser issues page 9 Visual LANSA install can fail page 5 Chunked transfer encoded content page 12 Compile errors on RDMLX forms page 6 Analyze object conversion tool page 13 Support 64-bit edition MS Office page 7 Customising JSM trace folders page 14 Framework lock is released page 8 Row stays at bottom Grid page 15*

### *Timely and cost effective mobile application*

### *development*

LongRange encourages results oriented programming as it allows developers to concentrate on business requirements and not mobile device technology. This means that the total-cost-of-ownership for a mobile app becomes a viable proposition, especially for companies without any previous experience in developing apps for mobile devices.

### **No new skills required**

You only need LANSA and you're already an expert with this!

### **Short time-to-market**

Significantly reduce the time to design, program and deploy native apps for multiple mobile platforms:

- Use LANSA on the server; no programming is required for the mobile device.
- The same programs will service both iOS and Android devices.
- The user interface of the LongRange native mobile app automatically reshapes and resizes to accommodate different screen sizes (e.g. smart phones versus tablets).

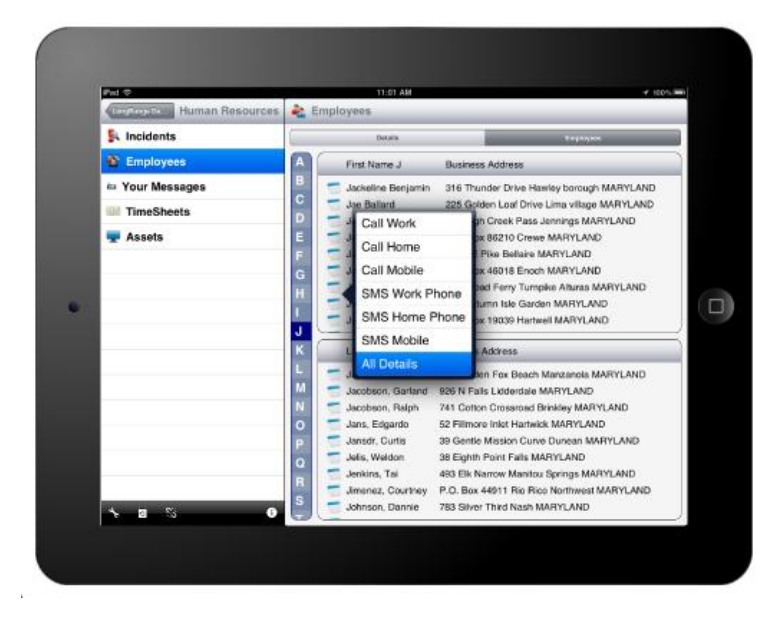

### **Low total-cost-of-ownership**

Maintaining and extending native apps using familiar development skills will be as easy in the future as it is today:

- There is no additional cost of hiring and retaining developers with specialized mobile app development skills.
- You only need to maintain one set of LANSA source code to support multiple mobile platforms.

### **Rapid return on investment**

Quickly deliver easy-to-use native mobile apps with a rich user interface and enhance your users' productivity.

- Reduced on-going maintenance costs same source code for both iOS and Android.
- Minimal developer learning curve no need to learn mobile specific programming.

Using LongRange, companies can develop and deploy apps for mobile devices quickly. The time-to-market is short as development is incremental and evolutionary.

### *Speed up mobile app development*

The LongRange mobile app is a working native app and provides a ready-made infrastructure into which developers can add the programs of a business application. LongRange allows developers to start developing the business logic and database without having to develop the services the LongRange mobile app provides (e.g. touch enabled user interface).

Developers are productive immediately because they can use the same programming model they already use and are well equipped to trace and debug intuitively.

### *Use LANSA development tools*

Developers can use LANSA to build programs for mobile devices without learning new programming languages. There is no need to learn Java, Objective-C or brush up on HTML, CSS and JavaScript skills.

Developing a mobile app using LongRange is a three-step process:

- 1. Step one defines the navigation, menus, forms and views using LongRange Studio. This definition (application schema) tells the LongRange mobile app how you want the business application to operate and you can run this as a prototype to test your design.
- 2. Step two allows you to use your LANSA skills to build the business logic, screen layout and data content.
- 3. Step three is where you add the programs into LongRange by telling the schema what program to call for each screen in the business application.

### *Use your existing assets*

LongRange has been designed to use your existing investments, infrastructure and developer skills and does not replace or change anything already in place or in use.

LongRange works in your existing environment and requires:

- No large upfront investments.
- No new OEM software.
- No new hardware.
- No operating system upgrades.

LongRange runs on your existing LANSA environment.

### *LongRange Features*

- LongRange native mobile app
- LongRange server
- LongRange developer studio
- Build native mobile apps
- Use familiar LANSA development tools to build mobile business apps
- Automatically generate mobile app screens
- LANSA programs can use the capabilities of mobile devices, including the camera and geo-location
- Apps can send and receive files between a mobile device and a server
- App templates and extensive code examples
- Multilingual and DBCS language support
- Use existing server infrastructure
- Uses strong security
- TLS/SSL encryption

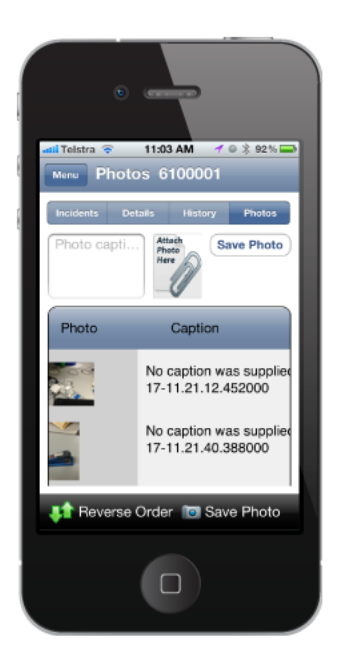

### **Requirements**

- LongRange requires IBM i V5R4 or later or Windows Server 2008 SP2 or later (coming soon)
- LANSA V12 SP1 or later
- LANSA for the Web
- Document views for IBM i require the installation of LongReach
- Document views for Windows (coming soon).

### **Did You Know...**

You can trial fully functioning versions of LongRange Studio and LongRange for LANSA FREE for 30-days BEFORE you need to license the software.

# *Visual LANSA Install can fail due to incorrect Native Client driver*

Installing Visual LANSA V12 SP1 on a 64-bit O/S can fail in the following situation:

- Windows 64-bit Operating system
- no SQL Server Native Client driver installed
- Installing Visual LANSA V12 SP1 and selecting one of the following install types
	- o Network Client install (Shortcuts to run Visual LANSA installed on another PC)
	- o Client to a Slave Database Server
	- o Client to an Independent Database Server

#### The install error is: *ODBC driver <SQL Server Native Client 10.0> for Data Source <LXLANSA> does not exist*

The Visual LANSA install establishes that the SQL Server Native driver is not available and attempts to install it. However, the 32-bit version of the Native Client driver sqlncli.msi is incorrectly installed instead of the 64-bit version of the Native Client driver. This installation fails and the MSSQLNavCli\_Install.log contains the message: *Microsoft SQL Server 2008 Native Client – Installation of this product failed because it is not supported on this operating system.*

### *Solution*

The solution is to manually install the 64-bit version of the Native Client driver sqlncli X64.msi from the following location on the V12 SP1 DVD

setup\Installs\MSSQLNAVCLI\sqlncli X64.msi

The Visual LANSA V12 SP1 install can then be rerun.

# *Compilation errors on RDMLX forms after upgrading to V12 SP1*

An issue has been found where certain forms created prior to V12 SP1 will fail to compile after an upgrade to V12 SP1 or after being imported into a V12 SP1 system.

The situations where this can occur are:

- RDMLX Partition
- RDMLX Form or Function
- Form/function contains a SUBROUTINE
- The form/function contains no full RDMLX statements

The build process will complete without errors; however the compilation ends with the following error in the compilation log:

```
c:\<partition source directory>\<form/func name>.C(1773) : error C2065: 
'lReturnCode' : undeclared identifier
```
### *Solution*

A simple workaround can be used to get the form to compile by adding a full RDMLX command or converting one of the existing commands to full RDMLX. A common candidate is the #com\_owner.Initialize EVTROUTINE, which contains a SET command.

Changing this line of code does the exact same thing, but using RDMLX: #com\_owner.caption := \*component\_desc

Alternatively, contact your local LANSA vendor to request a hotfix to correct the issue.

# *Notice of support for 64-bit editions of Microsoft Office*

Starting with Office 2010, Microsoft Office will be available in both 32-bit and 64-bit versions. By default, even on a 64-bit edition of Windows, the 32-bit version of Microsoft Office will be installed.

As outlined in the following page, the 32-bit version of Office is recommended for most people to prevent compatibility issues with other 32-bit applications:

<http://go.microsoft.com/fwlink/?LinkID=245825>

LANSA runs as a 32-bit application, even in 64-bit editions of Windows, so if you select to install the 64-bit version of Microsoft Office, LANSA will not be able to interact with Office ActiveX controls, or access Outlook using MAPI (for example using the MAIL\_xxxxx Builtin Functions).

The symptoms will appear as if Office is not installed on the PC (such as a message stating no Mail application is installed), even if Office is installed correctly.

### *Summary*

If your LANSA Application interacts with Microsoft Office through ActiveX, COM, MAPI or using the LANSA MAIL\_xxxxx BIFs, then you should advise your users of incompatibility with the 64-bit version of Microsoft Office.

Where possible, encourage users to use the default 32-bit installation of Office, and put safeguards in your application to ensure that no fatal errors occur when the Office ActiveX interfaces cannot be found.

# *Framework lock is released after period of inactivity*

An issue has been found where framework locking (#avFrameworkManager.uLocked) gets automatically reset after a certain period of inactivity. This typically occurs when the user leaves the framework screen to work in another application, and then returns after some time. This has been determined to be an issue related to the autosave feature that is used in the Design Mode of the Framework.

### *Summary*

A fix for this issue will be included in the next VLF build, however as a workaround if framework locks seem to be released automatically after a number of minutes, check the framework's autosave interval and set it to zero.

### *Some tips for diagnosing unresponsive browser issues in VLF Web*

Below are some tips when diagnosing issues on VLF Web, particularly issues where the browser is unresponsive. The steps to follow are different, depending on the browser.

### *To debug browser problems*

### **Internet Explorer**

Under the Tools menu, Internet Options, Advanced tab:

- Disable script debugging is **unchecked**
- Display a notification about every script error is **checked**

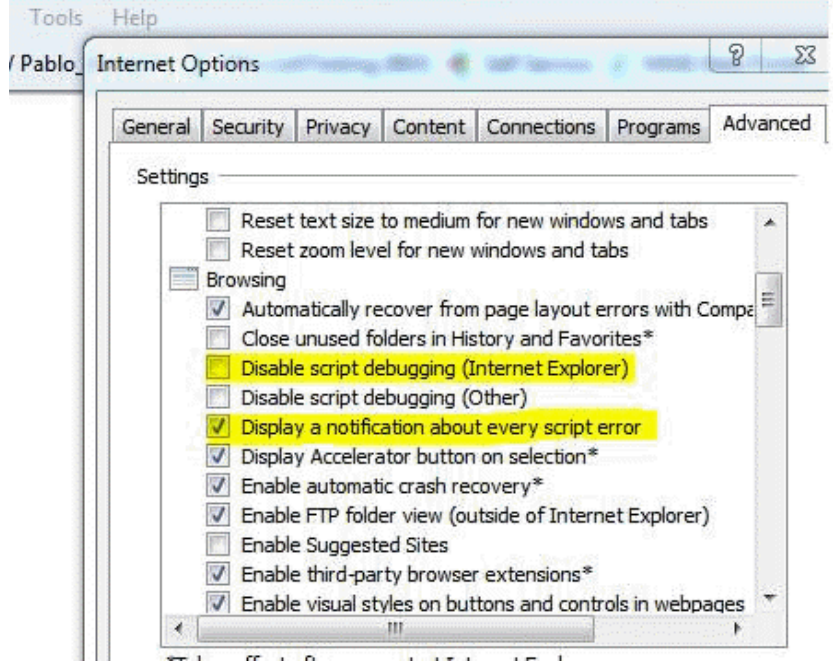

With those settings, when there is a JavaScript error a window like this should appear:Webpage Frror  $\mathbf{X}$  . The set of  $\mathbf{X}$  is a set of  $\mathbf{X}$  is a set of  $\mathbf{X}$  is a set of  $\mathbf{X}$  is a set of  $\mathbf{X}$  is a set of  $\mathbf{X}$  is a set of  $\mathbf{X}$  is a set of  $\mathbf{X}$  is a set of  $\mathbf{X}$  is a set of  $\mathbf{X}$  i

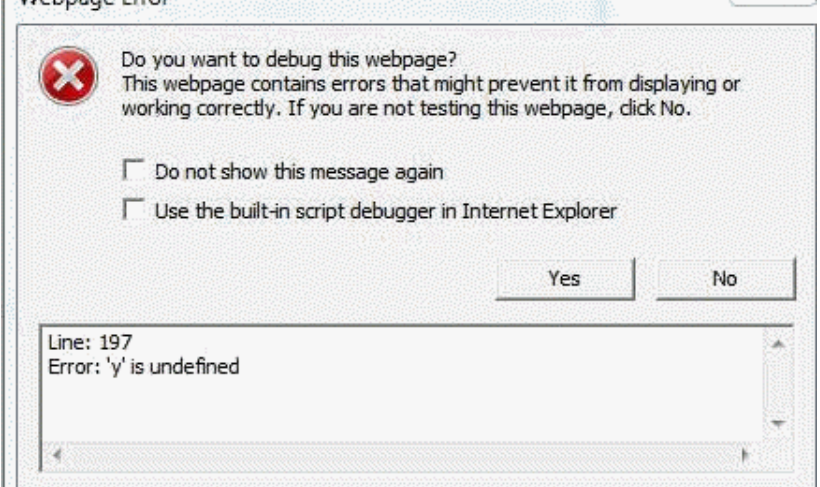

Select the box *{Use the built-in script debugger in Internet Explorer}* which will display a window with error highlighted like this:<br> $HIML$  CSS Console Script Profiler Network

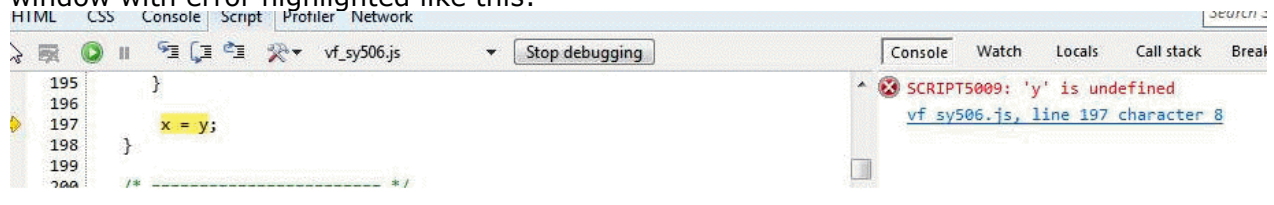

### **Firefox, Chrome and Safari**

Unlike IE, the errors will not show but they will be recorded into their respective web consoles.

When the browser seems not to be responsive it is probably because some error has occurred.

**Firefox and Chrome:** press Ctrl+Shift+J

### **Firefox Error Console:**

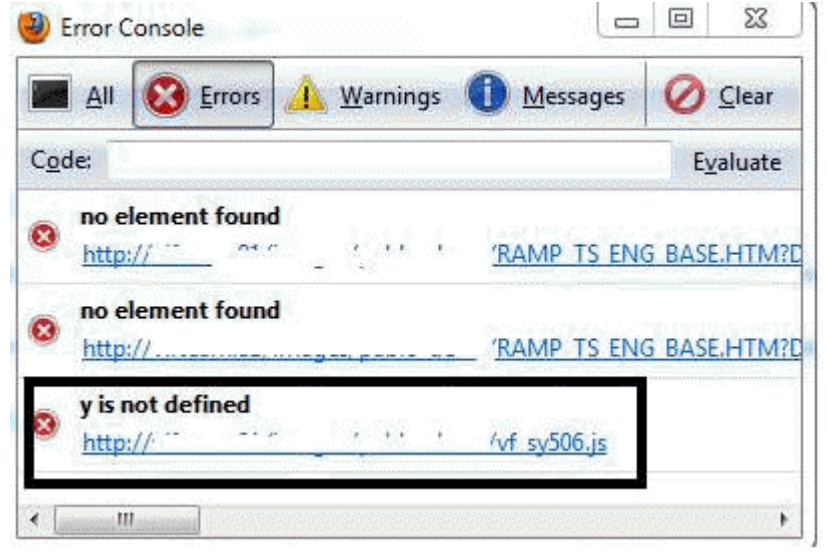

#### **Chrome error console:**

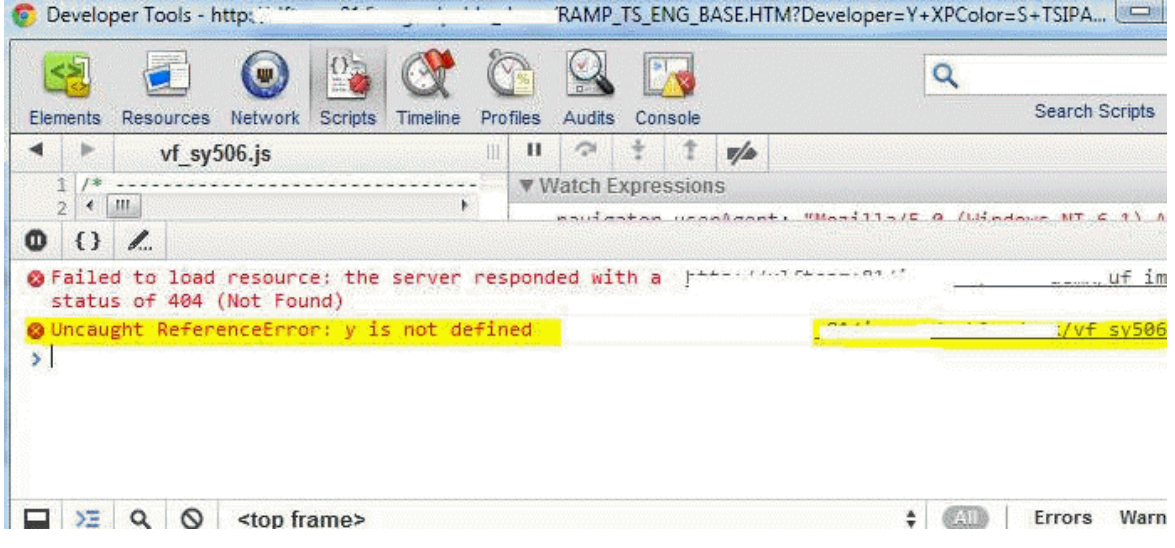

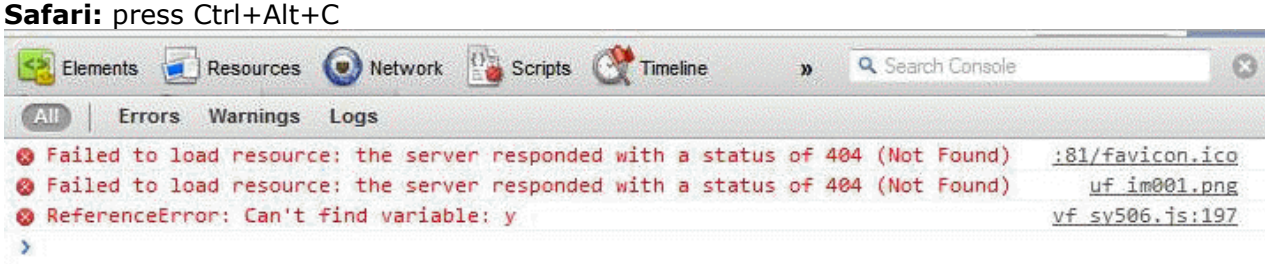

Depending on which browser you are using, follow the settings listed above to retrieve the error information and send it to LANSA Support. This information will be very useful for technical support purposes.

### *Note*

While you may be able to use the debugging to determine why the browser has become unresponsive or has generated an error, the main reason for enabling the script debugging and retrieving the error is so that the details can be sent to LANSA Support for diagnosing why the error is being generated.

### *Receiving chunked transfer encoded content from a HTTP client*

If you have a HTTP client sending you 'chunked transfer' encoded content, the following information details how to receive it on an IBM i server using Apache server.

You can configure a Proxy instance to 'dechunk' the content and send it to another Apache instance as content and Content-Length property.

The directive to use is: **SetEnv proxy-sendcl 1**

Refer to [http://httpd.apache.org/docs/current/mod/mod\\_proxy.html](http://httpd.apache.org/docs/current/mod/mod_proxy.html) for detailed explanation and examples.

### **Sample configuration on the Proxy (Web Application) server:**

# # Apache Configuration # LoadModule proxy module /QSYS.LIB/QHTTPSVR.LIB/QZSRCORE.SRVPGM LoadModule proxy http module /QSYS.LIB/QHTTPSVR.LIB/QZSRCORE.SRVPGM # Listen nn.nn.nn.nn:nnnn # ProxyReverse On ProxyRequests Off # ProxyTimeout 3000 <Proxy \*> Order Allow, Deny Allow from all </Proxy> # **SetEnv proxy-sendcl 1** ProxyPass /cgi-bin/jsmdirect http://myserver:nnnn/cgi-bin/jsmdirect

# *LANSA shipped objects flagged as requiring conversion by Analyze Object Conversion tool*

For details of the conversion which occurs when migrating to 6.1, refer to Details of support for IBM i 6.1 [\(http://www.lansa.com/support/tips/t0453.htm\)](http://www.lansa.com/support/tips/t0453.htm). The tip refers to 6.1 but also applies to 7.1.

IBM has provided the Analyze Object Conversion (ANZOBJCVN) tool for IBM i 5.3 and 5.4 (i5/OS V5R3 and V5R4) to help you plan for program conversion. This tool helps you identify potential conversion difficulties, if any, and estimates the time required for program conversion.

You should ensure you are on a supported version of LANSA (current LANSA supported versions are deemed 6.1 Ready)when running the conversion tool to avoid large numbers of LANSA objects being flagged as requiring conversion. For LANSA customers that are on supported versions of LANSA, not only are the number of objects greatly reduced but the remaining objects generally fall into specific categories. The following item lists might help you to determine whether the objects are required in your environment or not.

- **P@D\*** \*PGM objects located in DC@DEMOLIB. These are LANSA demo programs (PSLSYS) no longer shipped and are candidates for deletion.
- **@LM\*** \*PGM objects are Data Modeler objects. See [Note 1](http://www.lansa.com/support/tips/t0567.htm#Modeler)
- P@\* objects in MODLIB are also Data Modeler objects. See [Note 1](http://www.lansa.com/support/tips/t0567.htm#Modeler)
- M@SYS<sup>\*</sup> system variable evaluation programs See [Note 2](http://www.lansa.com/support/tips/t0567.htm#SysVar)

### *Note 1*

For the Modeler objects, if you no longer use the modeler, then they can be ignored and/or deleted. If you still use or require the modeler, then they can import it from the SP5 CD. The Installing LANSA on IBM i Guide states:

### *4.5.2 Imports on the LANSA IBM i Software DVD or CD-ROM*

The Data Modeler is no longer installed during the Partition Initialization. If it is required, you can import it using the Partition Initialization option on the Administration menu.

### *Note 2*

Refer to [http://www.lansa.com/support/tips/t0501.htm,](http://www.lansa.com/support/tips/t0501.htm) which explains why you may have old versions of system evaluation programs in partition program libraries from previous export/imports and provides instructions to clean them up.

If you are still uncertain or unclear about these LANSA objects, or any other LANSA objects, contact LANSA Support for advice.

# *Customising JSM trace folders based on Application groupings*

Many organizations have a requirement to constantly audit/check the trace files. There can be many reasons to do this; for instance to confirm transactions. When JSM application(s) are generating a large number of trace files, it can become a task to locate the required trace file(s).

JSM provides a way to control or name folders into "transaction groups/types". This makes navigating through the generated trace files easier.

In the SERVICE\_LOAD command, in addition to TRACE(\*YES), put TRACE\_NAME(*myGroup1*). This will concatenate the specified trace name to the folder name. i.e. CLIENT000001\_myGroup1 or CLIENT00001\_ePayment …etc

You can use a literal naming convention as above, or any of the following special values: >-- TRACE\_NAME ------ name ------------------------| \*SERVICE \*PROCESS \*FUNCTION \*JOBNAME \*JOBUSER \*JOBNUMBER

Refer to the LANSA Integrator Guide for further details.

# *How to ensure a particular row stays at the bottom of a grid/list during sort*

The following sample code describes one method of how how to might implement a grid with a totals row, that allows sorting for all rows while keeping the totals row at the bottom. It is achieved by having a hidden column and manually assigning sort order based column header click events.

```
Create an RDMLX form with the following code:
* **************************************************
*
* COMPONENT: STD_FORM
*
* **************************************************
Function Options(*DIRECT)
Begin_Com Role(*EXTENDS #PRIM_FORM) Clientheight(266) Clientwidth(400) 
Height(304) Left(702) Top(179) Visible(False) Width(416)
Define Com Class(#PRIM GRID) Name(#GRID 1) Captionnoblanklines(True)
Columnbuttonheight(18) Columnbuttonpress(True) Columnscroll(False) 
Componentversion(1) Displayposition(1) Height(249) Left(8) 
Parent(#COM_OWNER) Showselection(True) Showselectionhilight(False)
Showsortarrow(True) Tabposition(1) Top(8) Width(377)
Define Com Class(#PRIM GDCL) Name(#GDCL 1) Caption('Number')
Captiontype(Caption) Displayposition(1) Parent(#GRID_1) Source(#STD_CODE) 
W_1dth(25)Define Com Class(#PRIM GDCL) Name(#GDCL 2) Caption('Month')
Captiontype(Caption) Displayposition(2) Parent(#GRID_1) Source(#STD_CODEL) 
Width(31)
Define_Com Class(#PRIM_GDCL) Name(#GDCL_3) Caption('Value') 
Captiontype(Caption) Displayposition(3) Parent(#GRID_1) Source(#STD_COUNT) 
Width(21) Widthtype(Remainder)
* The STD_NUM field is the hidden column that is used to determine which 
row is displayed last
Define_Com Class(#PRIM_GDCL) Name(#TotalSort) Parent(#GRID_1) 
Sortposition(1) Source(#STD_NUM) Visible(False)
Evtroutine Handling(#com_owner.Initialize)
Set Com(#com_owner) Caption(*component_desc)
* Make some records
Clr List Named(#GRID 1)
Begin Loop Using(#STD_ENTRY) To(12)
#STD_CODE := #STD_ENTRY.AsString
#STD CODEL := (#STD ENTRY * 100).AsDate( MMYY ).AsDisplayString( MMMMMMMMMM
).Leftmost( 3 )
#STD_COUNT := #STD_ENTRY
#STD NUM := 0Add_Entry To_List(#GRID_1)
End_Loop
* Make a record for Total
#STD_CODE := TOT
#STD_CODEL := '12'
```

```
#STD_COUNT := 78
#STD NUM := 1Add_Entry To_List(#GRID_1)
Endroutine
Evtroutine Handling(#GDCL_1.Click #GDCL_2.Click #GDCL_3.Click) 
Options(*NOCLEARMESSAGES *NOCLEARERRORS) Com_Sender(#RowHeader)
 * Make sure the hidden column is the first sort position
#TotalSort.SortPosition := 1
 * Is it already sorted by this column?
If Cond((#RowHeader *As #PRIM_GDCL).SortPosition = 2)
* If so, we just change the sort direction
If Cond((#RowHeader *As #PRIM_GDCL).SortDirection = Ascending)
(#RowHeader *As #PRIM_GDCL).SortDirection := Descending
(#RowHeader *As #PRIM_GDCL).Image <= #FP_BM004
Else
(#RowHeader *As #PRIM_GDCL).SortDirection := Ascending
(#RowHeader *As #PRIM_GDCL).Image <= #FP_BM005
Endif
Else
* If not, we set it as the sort column with ascending sort direction
(#RowHeader *As #PRIM_GDCL).SortPosition := 2
(#RowHeader *As #PRIM_GDCL).SortDirection := Ascending
*(\text{\#RowHeader *As \#PRIM-GDCL}).Image \leq \text{\#FP BM005}Endif
* Reset all other sort positions
For Each(#Column) In(#GRID_1.Columns)
* Already processed the row header that was clicked
If Ref Com(#Column) Is Not(*EQUAL TO #RowHeader)
* Do not change sort order of the hidden column (stays at one)
If Ref Com(#Column) Is Not(*EQUAL TO #TotalSort)
#Column.SortPosition := 0
#Column.Image <= *null
Endif
Endif
Endfor
Endroutine
End_Com
```
### When you start the form:

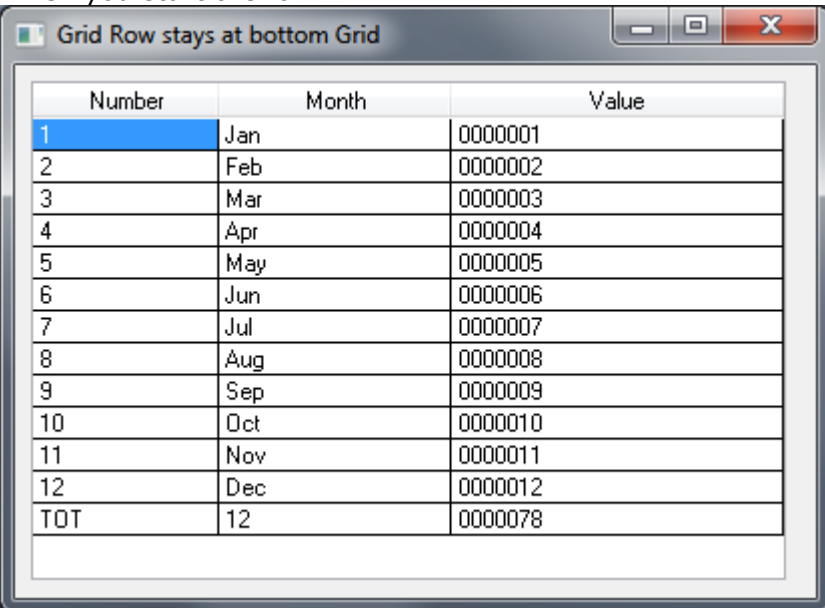

### And sort by Month for example:

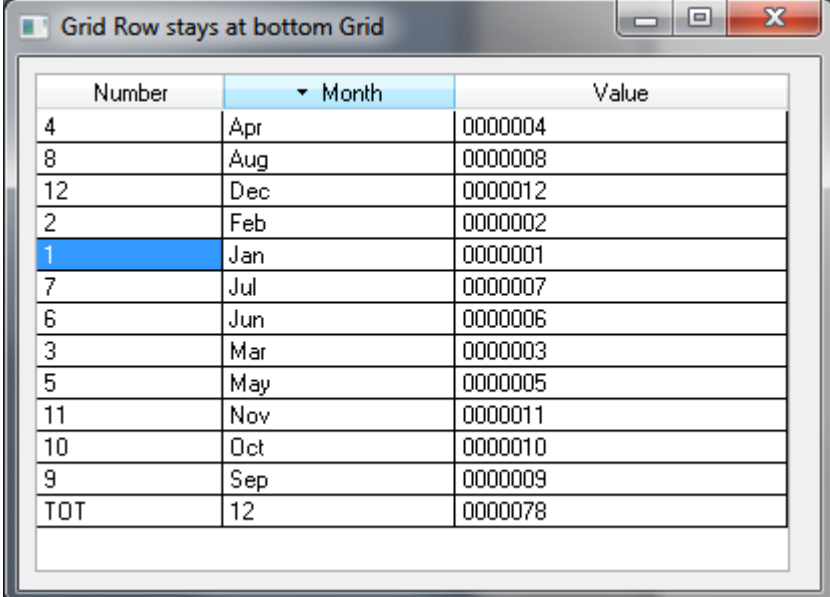

The last entry, the Total row is still at the bottom.